Οδηγός γρήγορης έναρξης מדריך התחלה מהירה

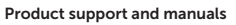

Υποστήριξη και εγχειρίδια προϊόντων Suporte de produtos e manuais תמיכה ומדריכים למוצר

dell.com/support dell.com/support/manuals dell.com/support/windows8 dell.com/support/linux

### Contact Dell

Επικοινωνία με την Dell | Contactar a Dell פנה אל Dell

dell.com/contactdell

Regulatory and safety Pυθμιστικοί φορείς και ασφάλεια | Regulamentos e segurança dell.com/regulatory\_compliance תקנות ובטיחות

#### Regulatory model

### 2 Finish Operating System setup 1 Locate your Dell apps in Windows 1 Connect the power adapter and press the power button

Μοντέλο κατά τους ρυθμιστικούς φορείς | Modelo regulamentar P20T דגם תקינה

### Regulatory type

Τύπος κατά τους ρυθμιστικούς φορείς | Tipo regulamentar P20T003 סוג תקינה

#### Computer model

Μοντέλο υπολογιστή | Modelo do computador דגם מחשב

Inspiron 11-3157

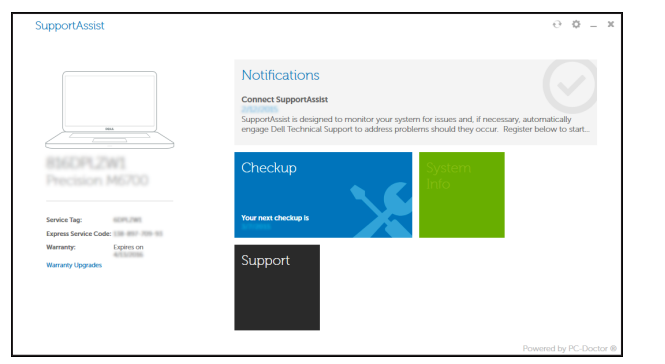

© 2015 Dell Inc. © 2015 Microsoft Corporation. © 2015 Canonical Ltd.

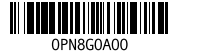

Τελειώστε τη ρύθμιση του λειτουργικού συστήματος Terminar a configuração do sistema operativo סיום התקנת מערכת ההפעלה

Συνδέστε τον προσαρμογέα ισχύος και πιέστε το κουμπί τροφοδοσίας Ligar o adaptador de alimentação e premir o botão de energia חבר את מתאם החשמל ולחץ על לחצן ההפעלה

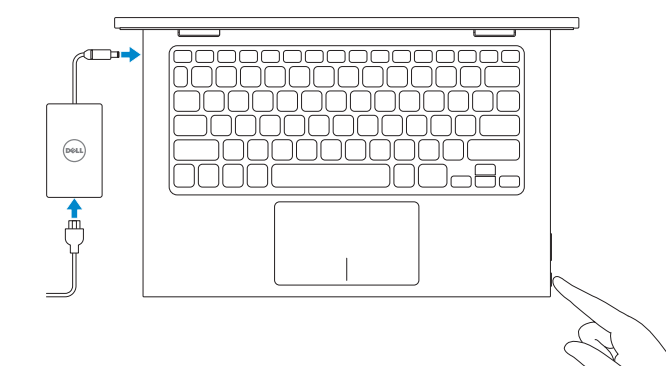

Εντοπισμός των εφαρμογών σας της Dell στα Windows Localizar as suas aplicações Dell no Windows אתר את יישומי ה-Dell ב-Windows

- **NOTE:** If you are connecting to a secured wireless network, enter the password for the wireless network access when prompted.
- **ΣΗΜΕΙΩΣΗ:** Αν πρόκειται να συνδεθείτε σε ασφαλές ασύρματο δίκτυο, πληκτρολογήστε τον κωδικό πρόσβασης στο ασύρματο δίκτυο όταν παρουσιαστεί η σχετική προτροπή.
- **NOTA:** se precisar de conectar-se a uma rede sem fio segura, insira a palavra-passe para aceder à rede sem fio quando solicitado. **הערה:** אם אתה מתחבר לרשת אלחוטית מאובטחת, הזן את סיסמת הגישה אל הרשת האלחוטית כאשר תתבקש לעשות זאת.

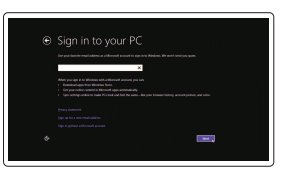

### SupportAssist Check and update your computer

Έλεγχος και ενημέρωση του υπολογιστή σας Verifique e actualize o computador בדוק ועדכן את המחשב שלך

## Register your computer

Δήλωση του υπολογιστή σας | Registar o computador רשום את המחשב שלך

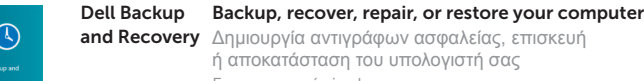

艮

ή αποκατάσταση του υπολογιστή σας

Faça uma cópia de segurança, recupere, repare ou

restaure o computador גיסוי, תיקון או שחזור המחשב שלך

# Windows

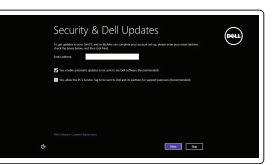

Enable security and updates Ενεργοποιήστε τις ρυθμίσεις για την ασφάλεια και τις ενημερώσεις Activar funcionalidades de segurança e actualizações אפשר אבטחה ועדכונים

### Connect to your network

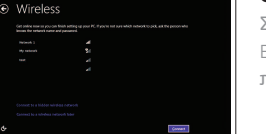

Συνδεθείτε στο δίκτυό σας Estabelecer ligação à rede התחבר לרשת

### Sign in to your Microsoft account or create a local account

Συνδεθείτε στον λογαριασμό σας στη Microsoft ή δημιουργήστε τοπικό λογαριασμό Iniciar sessão numa conta Microsoft ou criar uma conta local

היכנס לחשבון Microsoft שלך או צור חשבון מקומי

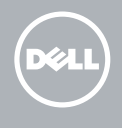

# Quick Start Guide

# Learn how to use Windows

Εκμάθηση χρήσης των Windows | Aprenda como utilizar o Windows למד להשתמש ב-Windows

# Help and Tips

Βοήθεια και συμβουλές | Ajuda e sugestões עזרה ועצות

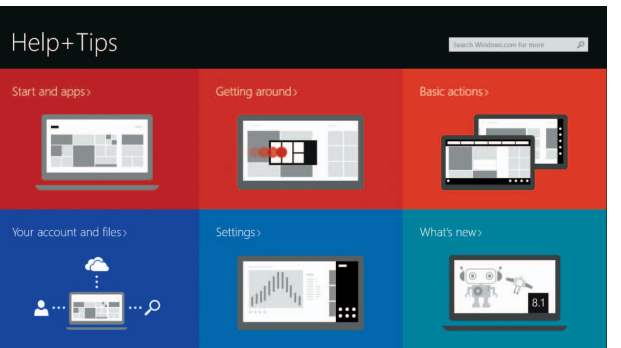

# Ubuntu

### Follow the instructions on the screen to complete setup.

Ακολουθήστε τις οδηγίες που παρουσιάζονται στην οθόνη για να ολοκληρωθεί η ρύθμιση. Siga as instruções apresentadas no ecrã para concluir a configuração. עקוב אחר ההוראות המופיעות על המסך כדי לסיים ההתקנה.

# Inspiron 11

3000 Series

# Features

Δυνατότητες | Funcionalidades תכונות |

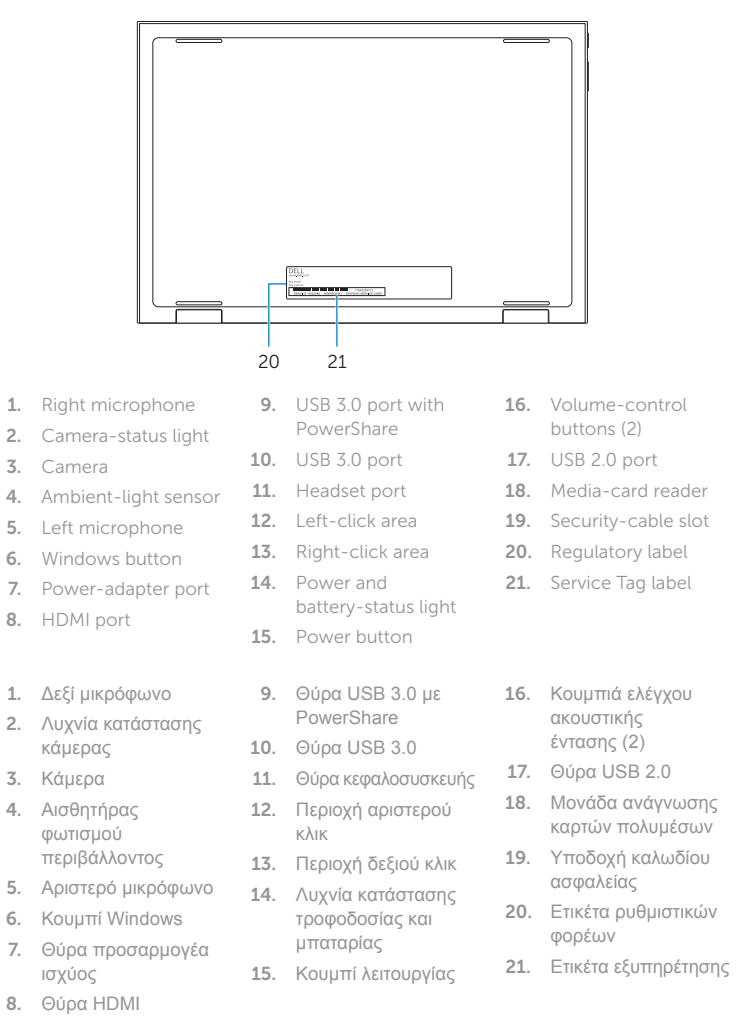

#### Mute audio  $\overline{\phantom{a}}$ ∫ ∎x ⊹

# $\boxed{\textbf{Q}_{\text{ref}}}$ Share

 $\sim$   $\sim$ 

#### Increase brightness  $\left( \begin{array}{cc} \bullet & \bullet \end{array} \right)$ .<br>Fizi  $\sim$   $\sim$

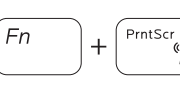

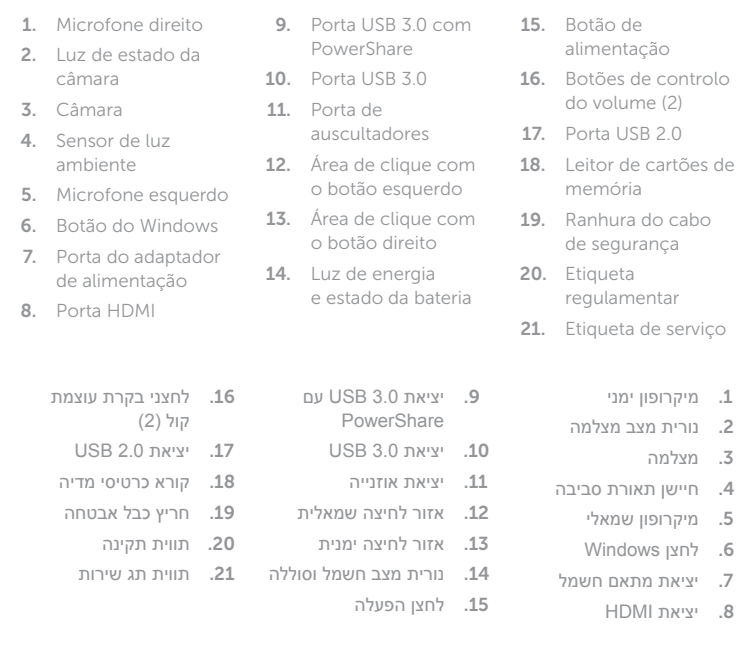

18 19

# Shortcut keys

Πλήκτρα συντόμευσης | Teclas de atalho מקשי קיצור

Σίγαση ήχου | Silenciar o áudio  $F = 1$ השתקת השמע

# Decrease volume

#### $\overline{\phantom{a}}$  $\Box$ ا ar i

 $\sim$   $-$ 

 $\vert \bullet \vert$ 

ິ້ ∈∋ !  $\overline{\phantom{0}}$ 

\_\_\_

് Q

Μείωση ακουστικής έντασης | Diminuir o volume החלשת עוצמת הקול

# Increase volume

Αύξηση ακουστικής έντασης | Aumentar o volume הגברת עוצמת הקול

# Play/Pause  $\sqrt{\frac{1}{\epsilon}}$

Αναπαραγωγή/Παύση | Reproduzir/pausa הפעלה/השהייה

# Search

Αναζήτηση | Procurar  $F5$ חיפוש

> Κοινή χρήση | Partilhar שתף

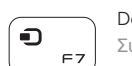

# Devices

Συσκευές | Dispositivos התקנים

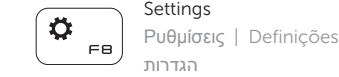

# List recently -used apps

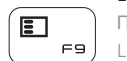

Παράθεση πρόσφατα χρησιμοποιημένων εφαρμογών σε λίστα Listar as aplicações utilizadas recentemente

הצגת רשימה של יישומים שהיו בשימוש לאחרונה

# Display active app menu-bar

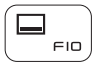

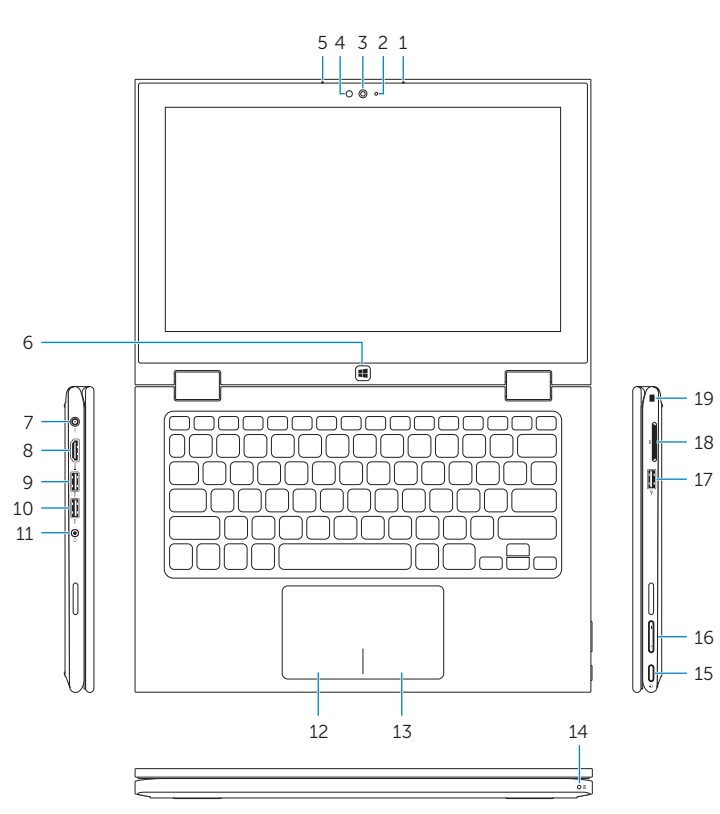

Παρουσίαση γραμμής μενού ενεργών εφαρμογών Mostrar a barra de menus da aplicação activa

הצג את שורת התפריטים של היישום הפעיל

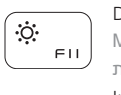

# Decrease brightness

Μείωση φωτεινότητας | Diminuir o brilho הפחתת הבהירות

#### Αύξηση φωτεινότητας | Aumentar o brilho הגברת הבהירות

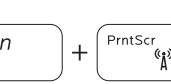

Turn off/on wireless

Ενεργοποίηση/Απενεργοποίηση ασύρματης επικοινωνίας Ligar/desligar a transmissão sem fios הפעלה/השבתה של פעילות אלחוטית

# NOTE: For more information, see *Specifications* at dell.com/support .

**ΣΗΜΕΙΩΣΗ:** Για περισσότερες πληροφορίες, ανατρέξτε στην ενότητα *Προδιαγραφές* στον ιστότοπο **dell.com/support** .

NOTA: Para mais informações, consulte *Especificações* em dell.com/support .

**הערה:** לקבלת מידע נוסף, ראה מפרט באתר **support/com.dell**.

15 16

# Modes

Τρόποι λειτουργίας | Modos מצבים |

Notebook

Φορητός υπολογιστής Computador portátil מחשב מחברת

Tablet Ταμπλέτα Tablet מחשב לוח

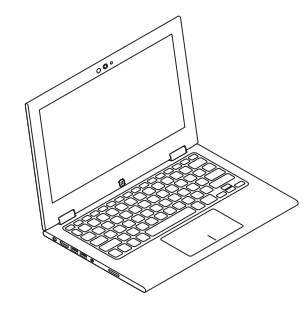

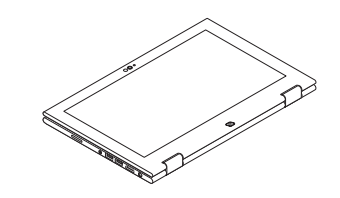

Tent Δίπλωμα κατά πλάτος (σαν σκηνή) Tenda מצב "אוהל"

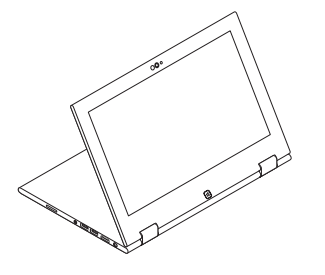

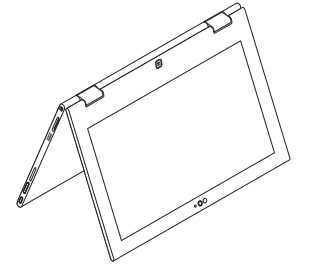

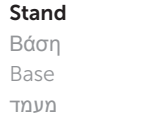